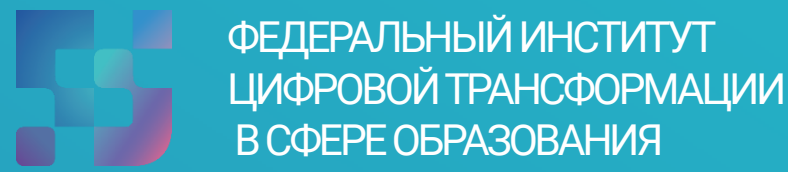

## Регистрация Обучающихся во ФГИС «Моя школа» (для пользователей, не имеющих учетную запись)

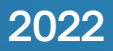

## Содержание

Нажмите на название раздела, чтобы быстро перейти на необходимую страницу

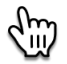

<span id="page-1-0"></span>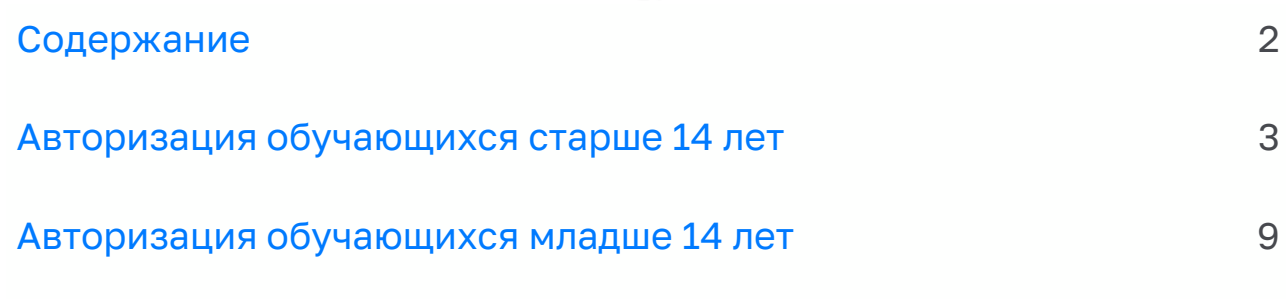

## А**вторизация обучающихся старше 14 лет**

<span id="page-2-0"></span>Для обучающихся имеющие стандартную или подтвержденную учетную запись ЕСИА доступна возможность самостоятельной регистрации в системе.

Для самостоятельной регистрации необходимо произвести первичную авторизацию на портале ФГИС «Моя школа» по ссылке: <https://myschool.edu.ru/> (Рисунок 1).

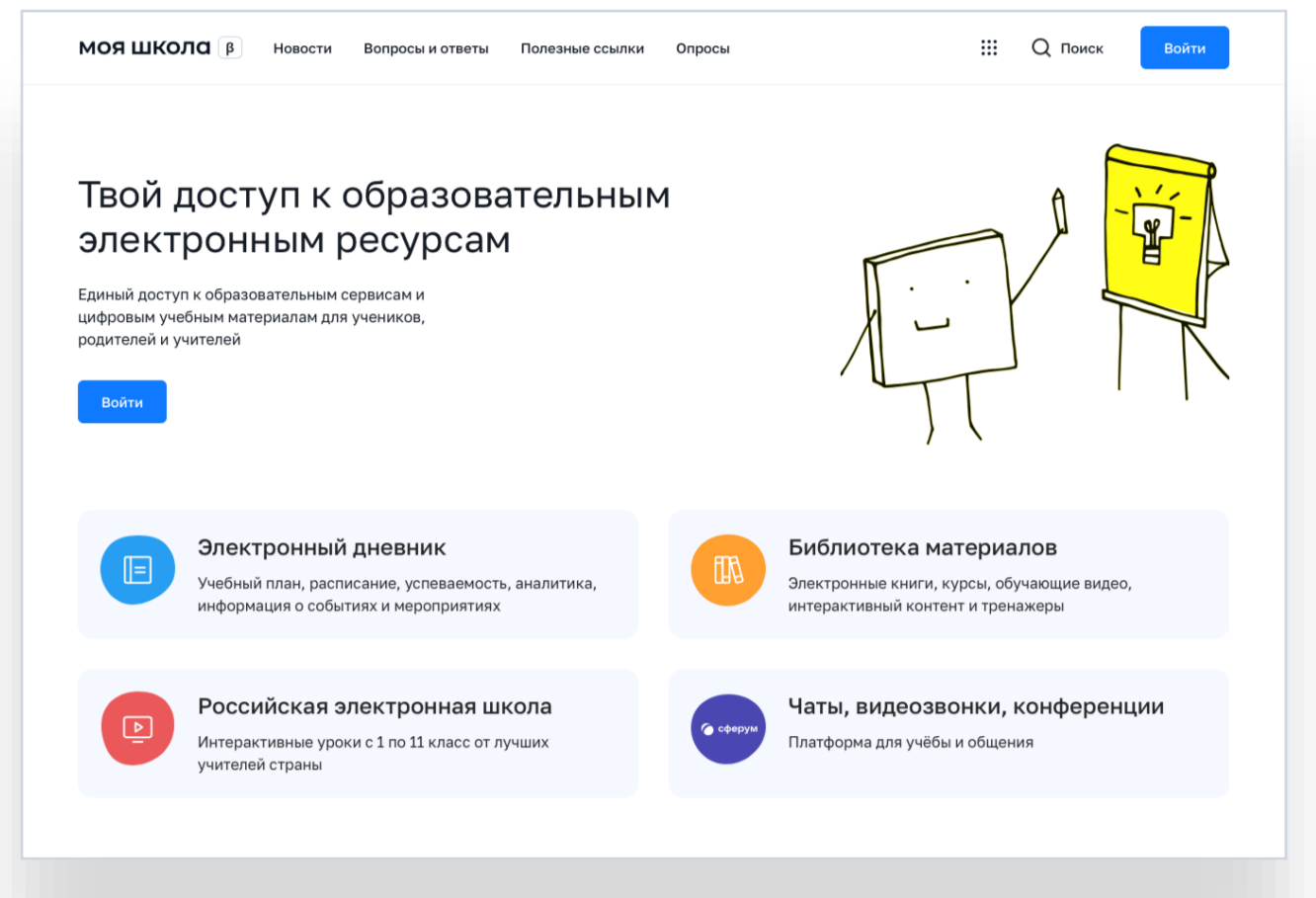

Рисунок 1. Главная страница платформы ФГИС «Моя школа» до авторизации

Для авторизации необходимо нажать кнопку «Войти». Авторизация на портале ФГИС «Моя школа» осуществляется с помощью учетной записи портала Госуслуг https://esia.gosuslugi.ru/login/. Основное окно авторизации портала Госуслуг представлено на Рисунке 2.

\*В случае возникновения вопросов по входу на портал Госуслуги (восстановление доступа, регистрация на портале) необходимо обращаться в службу технической поддержки портала https://www.gosuslugi.ru/feedback

При успешной авторизации, откроется страница «Предоставление прав доступа» (Рисунок 3).

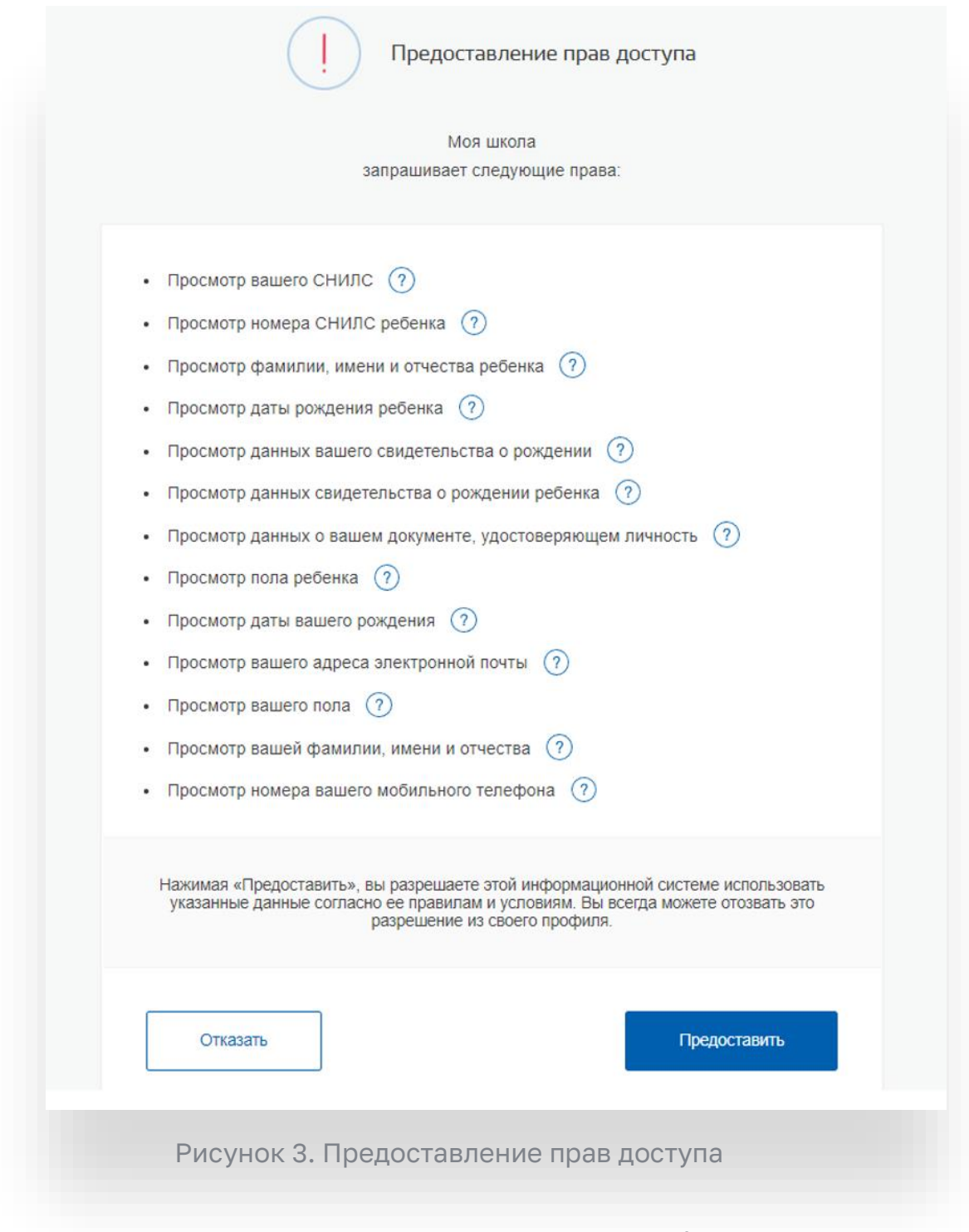

**Нажав кнопку «Предоставить»,** вы разрешаете ФГИС «Моя школа» использовать указанные данные для авторизации в системе.

После предоставлении разрешений отображается окно завершения регистрации и предлагается сделать выбор профиля «Законного представителя» или «Обучающегося», необходимо выбрать Профиль «Обучающегося» и продолжить регистрацию (Рисунок 5).

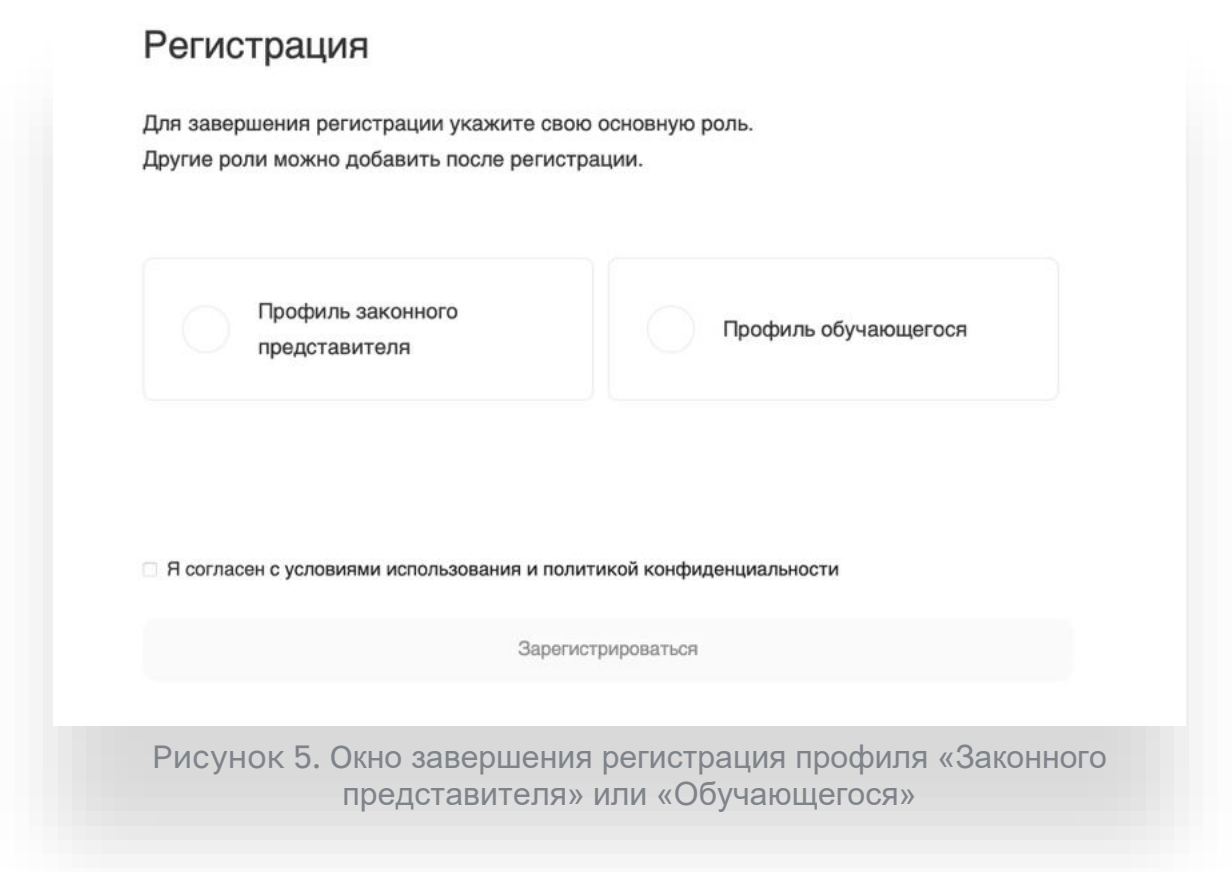

После завершения регистрации происходит авторизация в системе и осуществляется переход на главную страницу ФГИС «Моя Школа» (Рисунок 4).

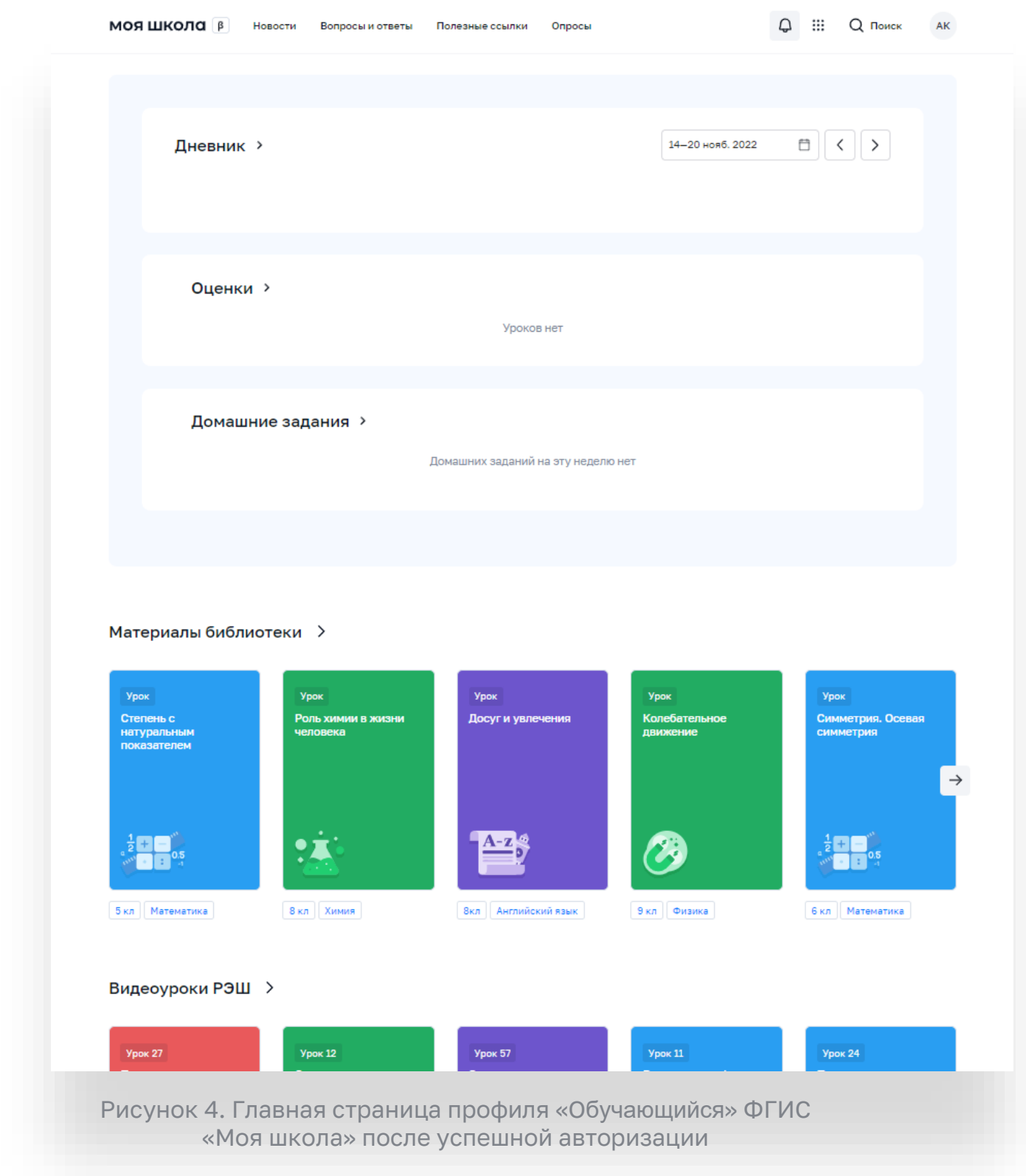

Далее необходимо отправить запрос на присоединение к образовательной организации. Для этого необходимо перейти в «Личный кабинет» и нажать кнопку «Изменить» (Рисунок 4).

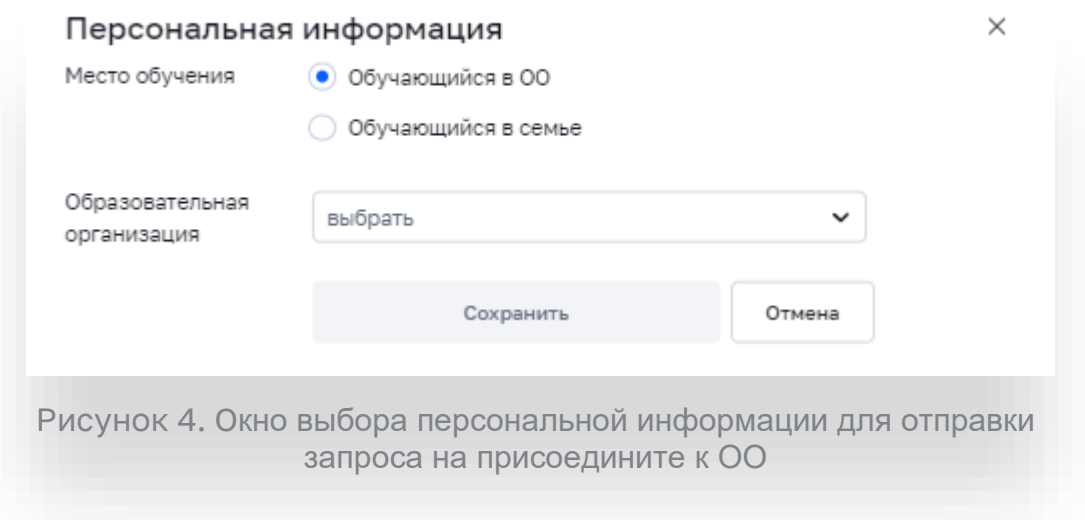

Необходимо заполнить поля и нажать кнопку «Сохранить». Запрос будет направлен в образовательную организацию. После одобрения запроса Администратором ОО, регистрация будет завершена.

## **Авторизация обучающихся младше 14 лет**

<span id="page-8-0"></span>Регистрация обучающийся младше 14 лет происходит из Личного кабинета родителя в ФГИС «Моя школа». После завершения регистрации будет доступна авторизация на портале ФГИС «Моя школа» с помощью учетной записи портала Госуслуг https://esia.gosuslugi.ru/login/